# **Waga kalkulacyjna ACLAS PS1X**

**Instrukcja Obsługi** 

**ACLAS Polska Sp. z o.o.** 

## SPIS TREŚCI

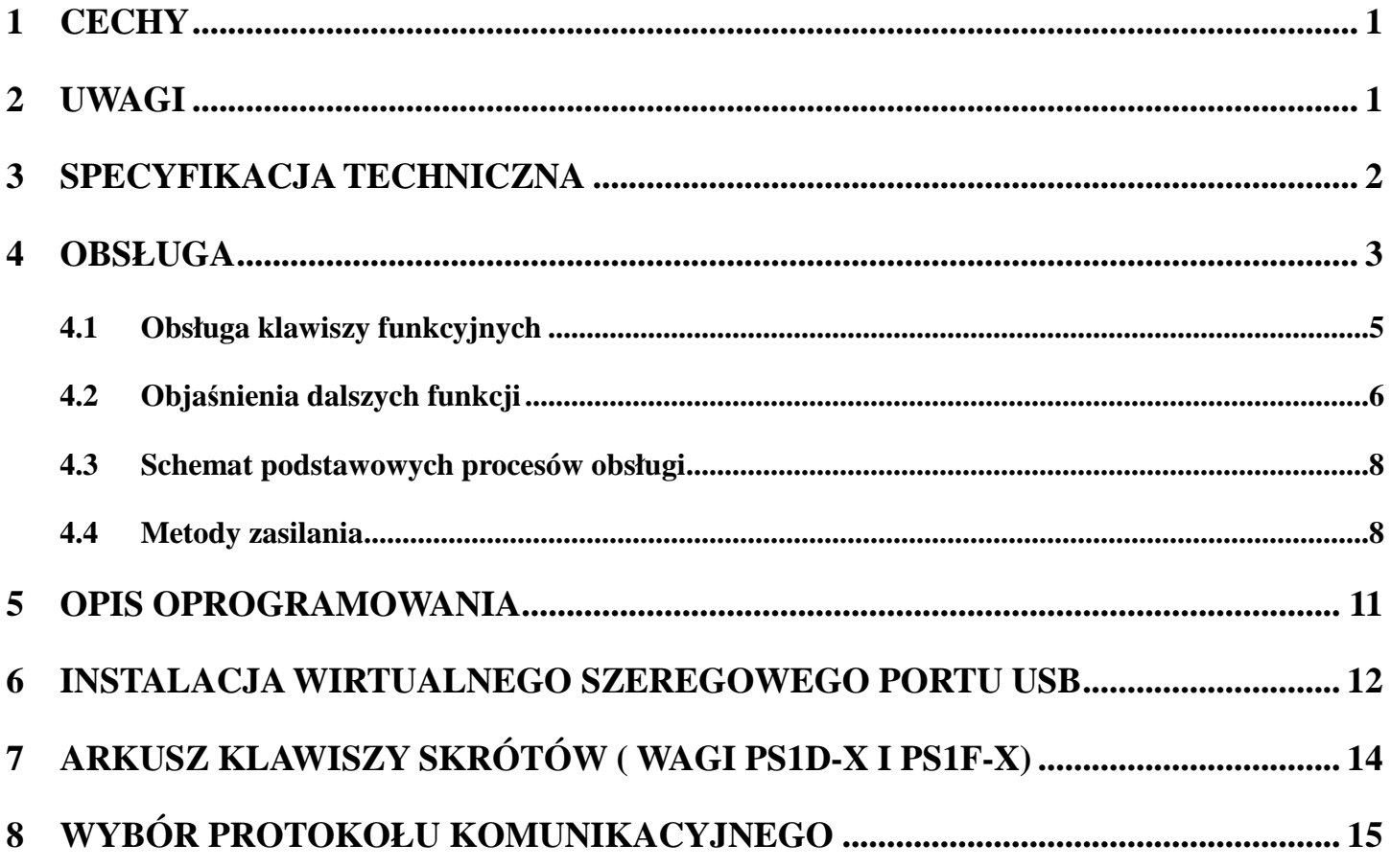

## **1 CECHY**

- Opatentowane rozwiązanie wzbudzania wagi od trybu oszczędzania energii (21µA) do trybu pracy (5,5mA) przez położenie towaru na szalce.
- Opatentowane rozwiązanie zapobiegające przedostawaniu się owadów do wnętrza wagi.
- Niski pobór energii w wagach PS1B-X / PS1C-X / PS1D-X / PS1F-X pozwala na pracę urządzeń przez rok (8 godzin pracy każdego dnia, 20 ważeń po 5 sekund na każdą godzinę).
- Opatentowana klawiatura skrótowa w wagach PS1D-X / PS1F-X z klawiaturą 35\*2 PLU umożliwia stosowanie indywidualnie wydrukowanych opisów i szybki dostęp do PLU.
- Opatentowane szalki z hartowanego szkła jako opcja.
- Wyraźny, 3-wierszowy wyświetlacz LCD wyświetla wagę, cenę jednostkową i cenę końcową na jednym ekranie.
- Klawisze wielofunkcyjne, wygodne i łatwe w obsłudze.
- Port komunikacyjny RS232 w wagach PS1C-X / PS1D-X umożliwia podłączenie do kas ECR oraz POS.
- Funkcja RESZTA umożliwia obliczanie reszty.
- Pamięć do 70 PLU.
- Funkcja blokowania ceny, przydatna przy ważeniu towarów o tej samej cenie.

## **2 UWAGI**

#### UWAGA

- $\blacklozenge$  WYSTĘPUJE RYZYKO EKSPLOZJI JEŻELI BATERIA ZOSTANIE WYMIENIONA NA NIEODPOWIEDNI TYP
- $\blacklozenge$  NALEŻY USUWAĆ ZUŻYTE BATERIE ZGODNIE Z OBOWIĄZUJĄCYMI ZALECENIAMI

## **3 SPECYFIKACJA TECHNICZNA**

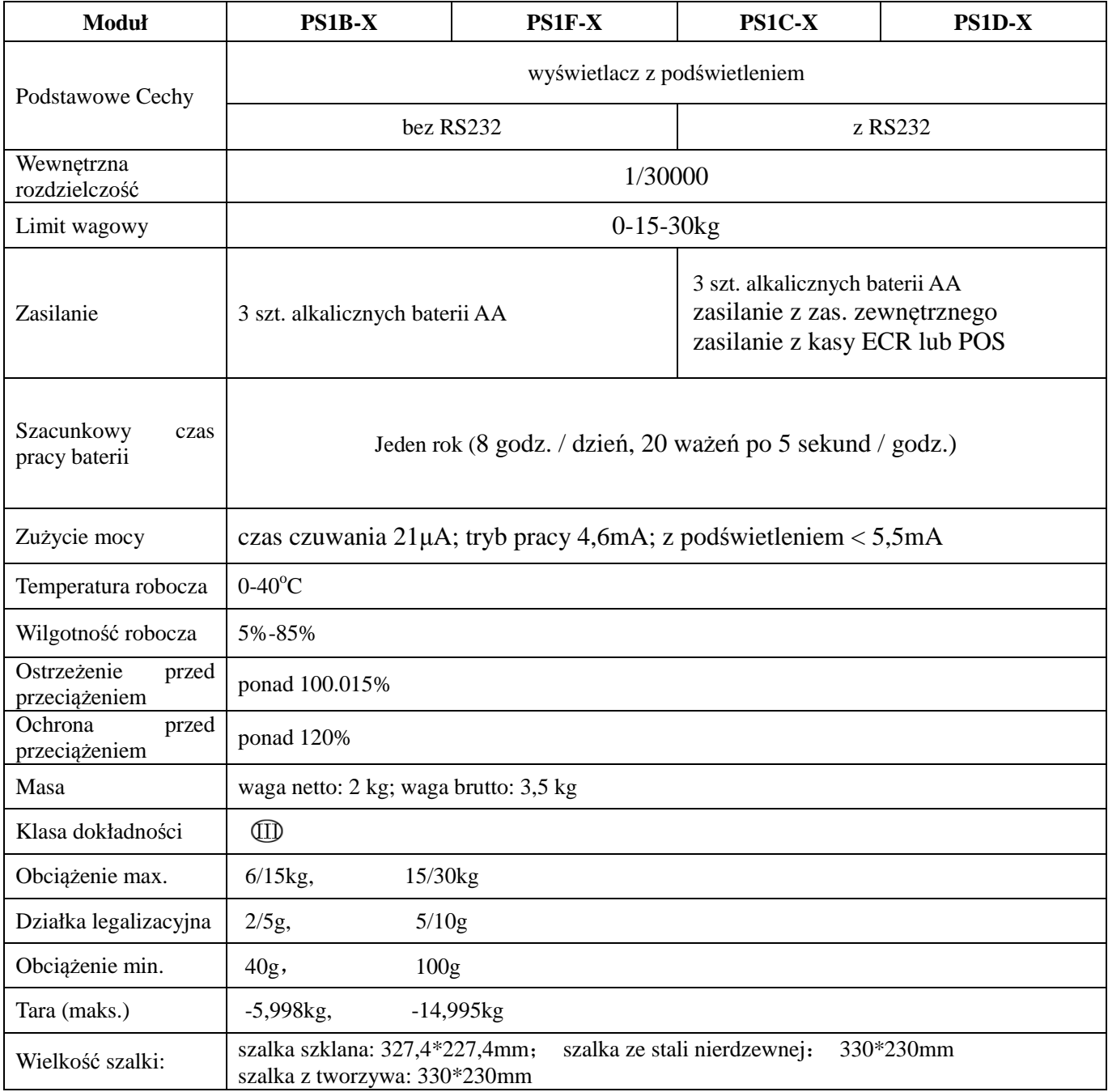

## **4 OBSŁUGA**

#### **Uwaga, ważenie jest możliwe, kiedy trójkątny wskaźnik wyświetlacza wskazuje na pozycję "STABILNY".**

Upewnić się, czy waga umieszczona jest na stabilnej platformie, po czym włączyć zasilanie. Podczas ustawiania w urządzeniu: czasu automatycznego oszczędzania energii, czasu podświetlania, punktu dziesiętnego i metody wpisywania, proszę zwrócić uwagę na poniższe objaśnienia:

- Ustawienie czasu automatycznego oszczędzania energii
- 1) Podczas uruchamiania urządzenia, zanim waga przejdzie do trybu pracy, nacisnąć klawisz  $\vert$ Kas.  $\Sigma$

 $\sqrt{\text{Def.}}$ ], żeby wejść w ustawienia.

2) Korzystając z klawiatury numerycznej wprowadzić czas, po którym włączy się układ Kas.  $\Sigma$ automatycznego oszczędzania energii, a następnie nacisnąć klawisz [ <sup>ZDef.]</sup>. Ustawiony czas wyświetli się w wierszu "Cena".

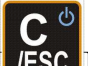

3) Nacisnąć klawisz [ ], żeby wyjść z ustawień.

Uwaga: istnieje możliwość zdefiniowania czasu do włączenia się układu oszczędzania energii w zakresie 4~199 sekund (po ustawieniu wartości większej niż 199 wyświetla się F). Pojawienie się grafiki " " na wyświetlaczu oznacza, że waga jest w trybie automatycznego oszczędzania energii.

- Ustawienie czasu podświetlania
- 1) Podczas uruchamiania urządzenia, zanim waga przejdzie do trybu pracy, nacisnąć klawisz

Kas. ∑

/Def. | zeby wejść w ustawienia.

2) Korzystając z klawiatury numerycznej wprowadzić czas podświetlania, a następnie nacisnąć

 $\rightarrow$ T $\leftarrow$ 

klawisz  $\left[\begin{array}{c} \bullet & \bullet \\ \bullet & \bullet \end{array}\right]$ , żeby potwierdzić. Ustawiony czas wyświetli się w wierszu "Wartość".

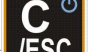

3) Nacisnąć klawisz  $\begin{bmatrix} \mathbf{C}^{\mathbf{C}} \\ \mathbf{FSC} \end{bmatrix}$ , żeby wyjść ze statusu.

Uwaga: istnieje możliwość zdefiniowania czasu do wyłączenia podświetlenia w zakresie 1~199 sekund (po ustawieniu wartości większej niż 199 wyświetla się F). Jeśli waga wejdzie w tryb oszczędzania energii, podświetlenie zgaśnie.

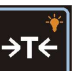

Podczas pracy z wagą klawisz [**www.**] służy do włączania/wyłączania podświetlenia (zgodnie

z zaprogramowanym czasem). Klawisz należy nacisnąć i przytrzymać przez ok. 2 sekundy, aby

 $\rightarrow$ T $\leftarrow$ włączyć/wyłączyć podświetlenie. Krótkie naciśnięcia klawisza [**www.**] regulują natężenie podświetlenia.

- Ustawienia punktu dziesiętnego i metody wpisywania
- 1) Podczas uruchamiania urządzenia, zanim waga przejdzie do trybu pracy, nacisnąć klawisz

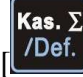

 $\left( \frac{\Delta E}{\Delta} \right)$ , żeby wejść w ustawienia.

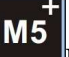

2) Naciskać klawisz [ …..], żeby przełączać pomiędzy ustawieniami miejsc dziesiętnych oraz trybem wprowadzania:

p.ppp (3 miejsca dziesiętne), p.pp (2 miejsca dziesiętne), p.p (1 miejsce dziesiętne),

p (liczba całkowita)

Migający punkt dziesiętny, oznacza chińską metodę wpisywania. Punkt dziesiętny włączony stale, oznacza metodę wpisywania dla innych krajów.

3) Nacisnąć klawisz  $\lfloor \sqrt{\text{Def.}} \rfloor$ , aby zapisać ustawienia.

Kas.  $\Sigma$ 

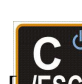

- 
- 4) Nacisnąć klawisz [**ESC**], żeby wyjść z ustawień.
- Wybór jednostki masy

Waga umożliwia ustawienie różnych jednostek masy (np. kg, g, lb - funt), przy czym w Polsce właściwym ustawieniem jest kg.

1) Podczas uruchamiania urządzenia, zanim waga przejdzie do trybu pracy, nacisnąć klawisz Kas.∑

/Def. <sub>|</sub>, żeby wejść w ustawienia.

2) Naciskać klawisz  $\begin{bmatrix} \text{Cena} \\ \text{Cora} \end{bmatrix}$ , żeby przełączać pomiędzy jednostkami masy (np. kg, g, lb). Wybrane ustawienie jest widoczne obok pozycji Masa i Stabilny na wyświetlaczu. Dla Polski typowym ustawieniem jest kg widoczne przy pozycji Masa po prawej stronie wyświetlacza, przy jednoczesnym braku wyświetlania jednostki masy przy pozycji Stabilny z lewej strony wyświetlacza.

3) Nacisnąć klawisz  $\begin{bmatrix} \kappa_{\text{as}} & \Sigma \\ \text{[Def.]} \end{bmatrix}$ , aby zapisać ustawienia.

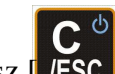

4) Nacisnąć klawisz  $\begin{bmatrix} C^{\phi} \\ FSC \end{bmatrix}$ , żeby wyjść z ustawień.

## **4.1 Obsługa klawiszy funkcyjnych**

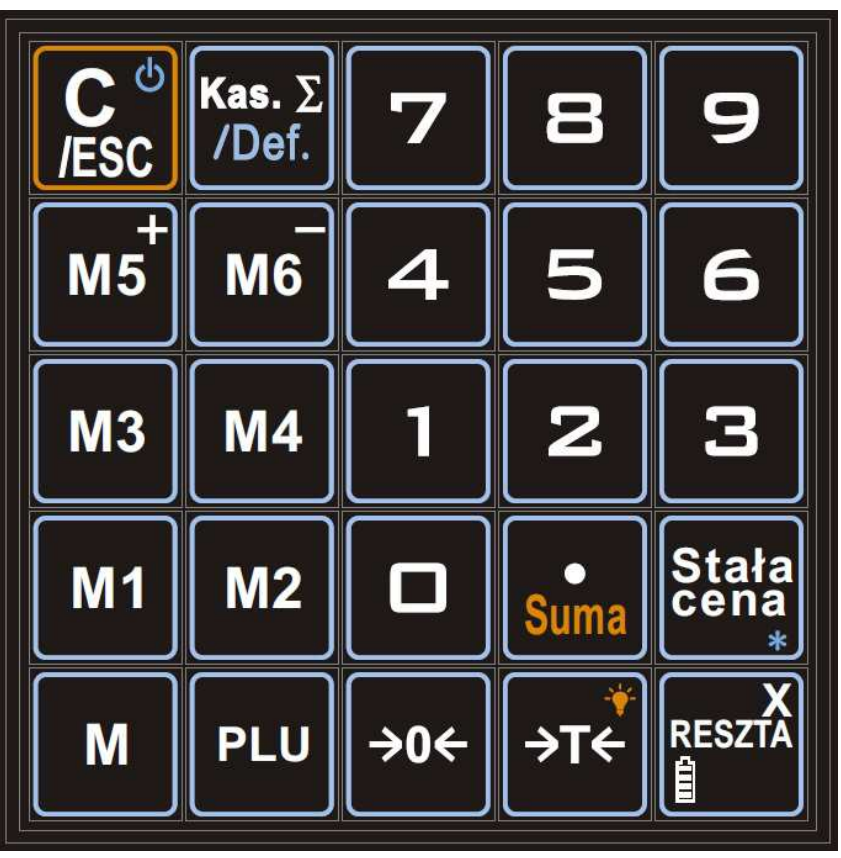

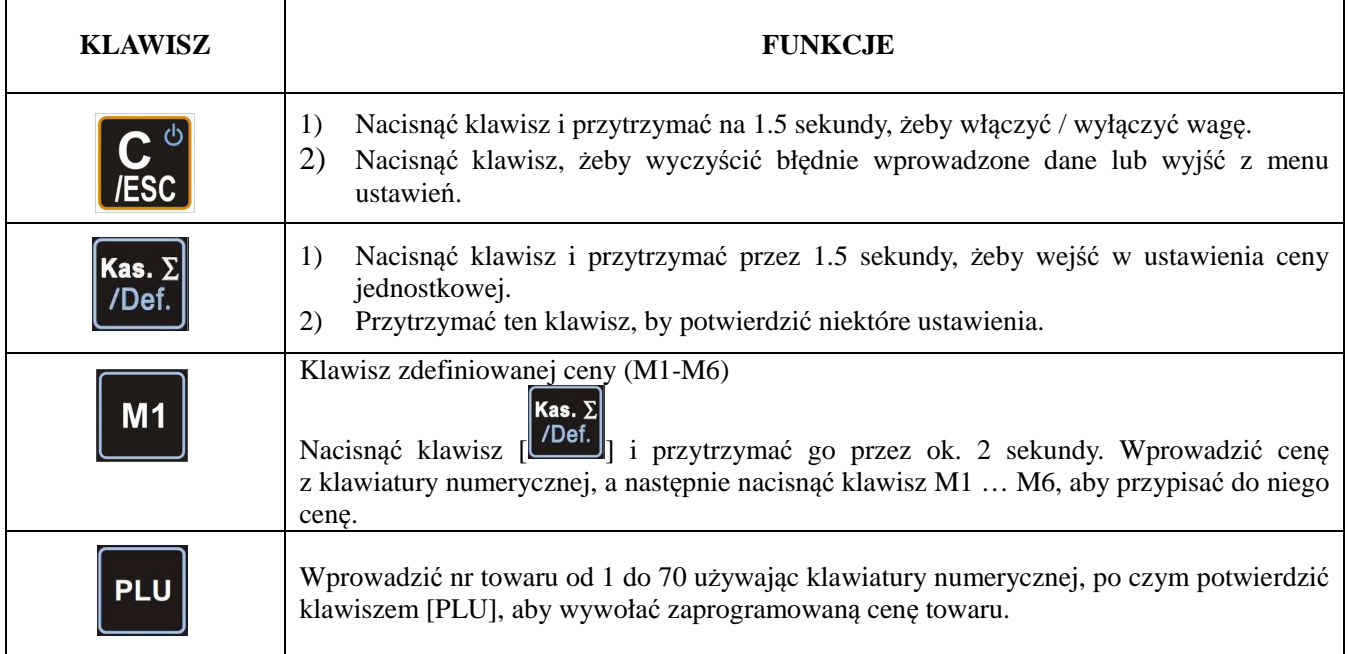

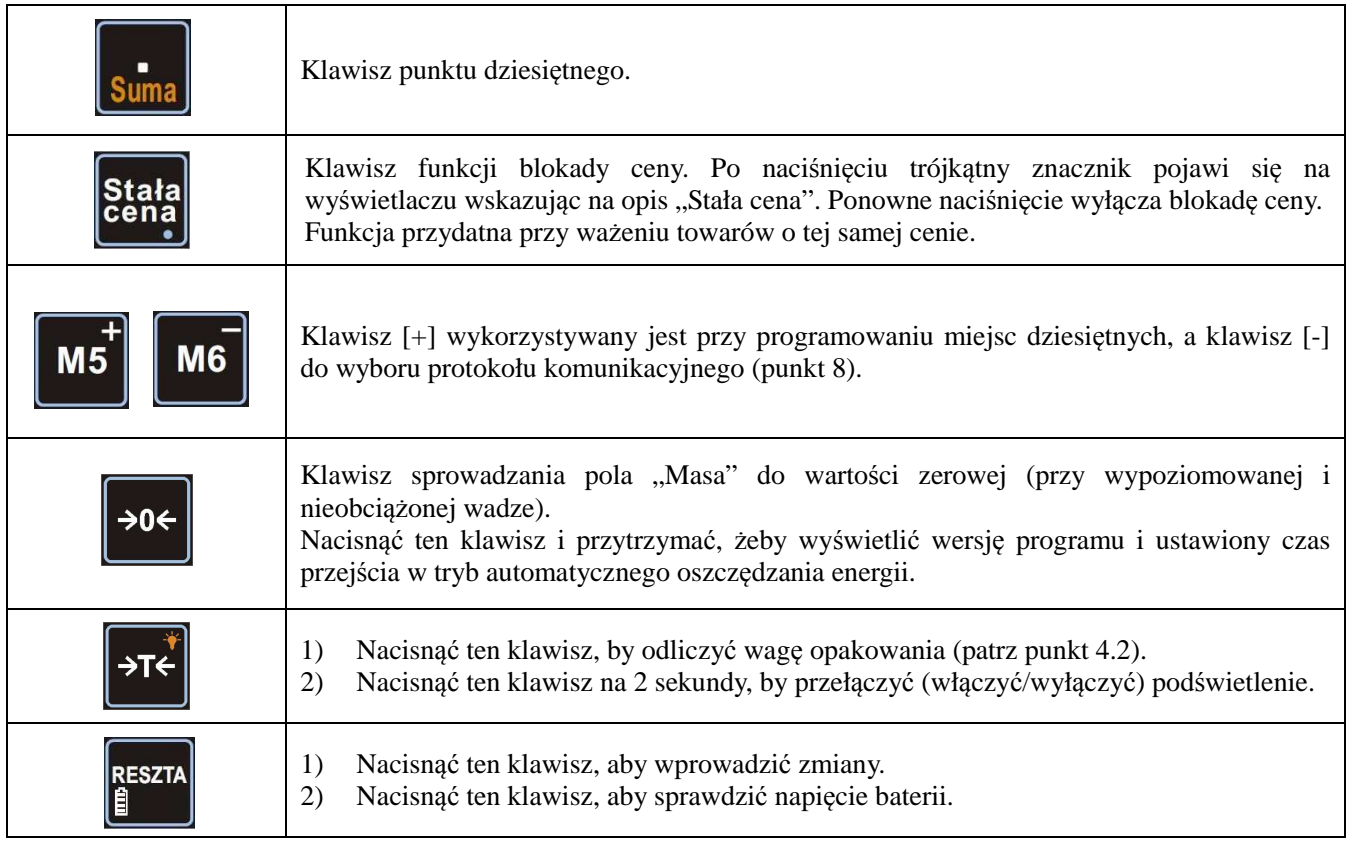

## **4.2Objaśnienia dalszych funkcji**

**1. [ ]** 

Ten klawisz odlicza (taruje) wagę opakowania.

Położyć pojemnik na wadze i nacisnąć klawisz  $\begin{bmatrix} \mathbf{P} \mathbf{F} \end{bmatrix}$ , by wejść w stan odliczania wagi. Na wyświetlaczu LCD trójkąt zaświeci się przy opisie "Tara". Następnie włożyć towar do wytarowanego pojemnika, a wyświetlona waga będzie wagą netto.

Po zakończeniu pracy z wytarowanym pojemnikiem należy ściągnąć go z szalki i nacisnąć

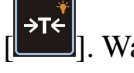

 $\parallel$ . Waga powróci do normalnego stanu.

Podświetlenie wyświetlacza włącza się lub wyłącza po naciśnięciu klawisza [ ] i przytrzymaniu go przez dwie sekundy, by przełączyć tylną lampkę. Krótkie naciśnięcia

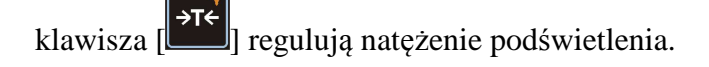

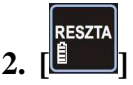

Ten klawisz funkcyjny służy do obliczania reszty.

Po wyświetleniu ceny produktu nacisnąć [ $\Box$ ] i wprowadzić z klawiatury numerycznej kwotę otrzymaną od klienta, po czym ponownie nacisnąć klawisz [ ]. Waga obliczy wtedy resztę dla klienta, która zostanie wyświetlona na ekranie LCD.

Jeżeli nie naciśnie się klawisza  $\left[\begin{array}{c} 1 & \text{if } 1 & 0 \\ 0 & 0 & 0 \end{array}\right]$  po wprowadzeniu kwoty otrzymanej od klienta, waga po kilku sekundach automatycznie obliczy tę resztę.

Po obliczeniu reszty nacisnąć klawisz  $\begin{bmatrix} \mathbf{C}^{\infty} \\ \mathbf{L}\end{bmatrix}$ , aby wyjść z tej funkcji.

Wciśnięcie i przytrzymanie klawisza  $\begin{bmatrix} \frac{1}{2} \\ \frac{1}{2} \end{bmatrix}$  przy braku obciążenia spowoduje wyświetlenie napięcie baterii. Uwaga, baterie należy zmienić, kiedy napięcie jest niższe niż 3,3V.

#### **3. Metody ustawień ceny jednostkowej**

Kas.  $\Sigma$ Nacisnąć klawisz [*Def.*] i przytrzymać go przez ok. 2 sekundy (rozlegnie się długi sygnał dźwiękowy). Następnie możliwe są dwie metody programowania PLU:

1) **Metoda I** - Wybrać klawiszem numerycznym nr PLU, który chcemy programować (np. 2),

a następnie nacisnąć klawisz  $\begin{bmatrix} 1 & 2 \end{bmatrix}$ . Wprowadzić cenę programowanego towaru Kas.  $\overline{\Sigma}$ i zatwierdzić klawiszem  $\begin{bmatrix} \text{triangle} \\ \text{triangle} \end{bmatrix}$ . Po zakończeniu programowania nacisnąć klawisz

- $[$   $\sqrt{$   $\sqrt{}$   $\sqrt{}$   $\sqrt{}$   $\sqrt{ }$   $\sqrt{ }$   $\$
- 2) **Metoda II**: Naciskać klawisz [ **Cena**], aby przełączać pomiędzy kolejnymi numerami PLU.

Następnie wprowadzić cenę programowanego towaru i zatwierdzić klawiszem [100]. Po

zakończeniu programowania nacisnąć klawisz [ $\frac{C}{\sqrt{2}}$ .

#### **4. Klawisze skrótów**

Wagi PS1D-X oraz PS1F-X posiadają funkcje klawisza skrótów. W przypadku korzystania z drugiej tablicy skrótów należy nacisnąć dwukrotnie klawisz PLU.

#### **4.3 Schemat podstawowych procesów obsługi**

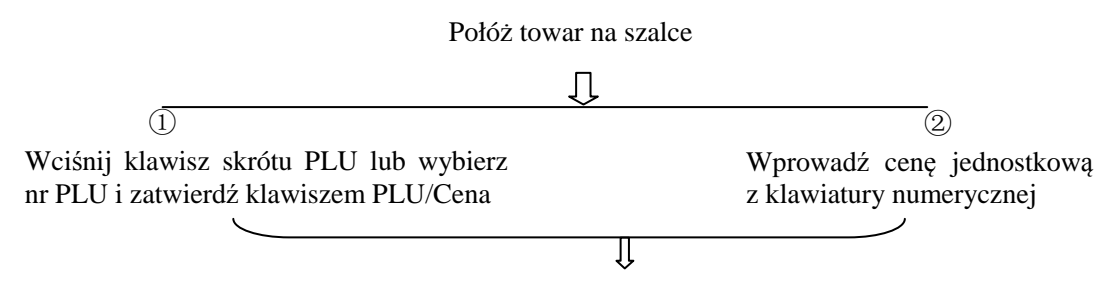

Na wyświetlaczu wyświetli się cena do zapłaty

#### **4.4Metody zasilania**

Wagi PS1B-X zasilane są wyłącznie z 3 baterii AA. Wagi te nie posiadają również interfejsu komunikacyjnego z urządzeniami zewnętrznymi.

Wagi PS1C-X oraz PS1D-X, oprócz zasilania z 3 baterii AA, mogą być również zasilane z urządzenia, do którego zostały podłączone lub z zasilacza sieciowego.

Wagi PS1C-X oraz PS1D-X wyposażone są w złącza komunikacyjne 4-pin (telefoniczne) lub 6-pin (RJ-12). Złącza komunikacyjne 4-pin lub 6-pin służą również do doprowadzenia zasilania wagi.

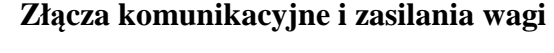

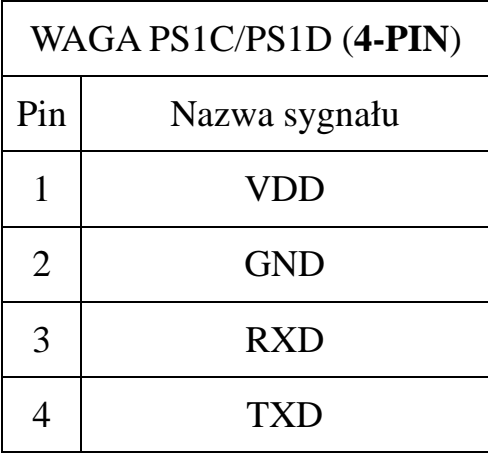

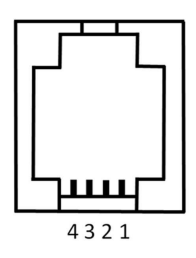

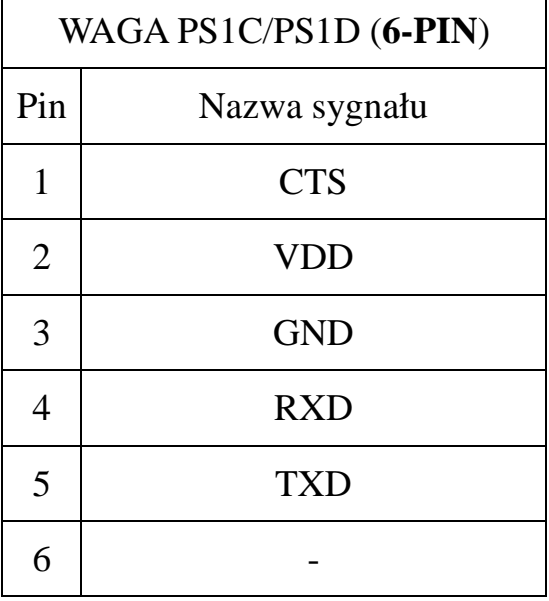

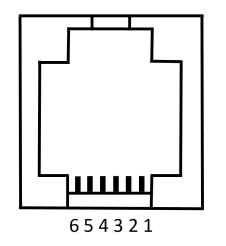

Wagi PS1C-X oraz PS1D-X można zasilić wprost z urządzeń, do których są podłączane – np. z kas marki ACLAS lub z kas innych producentów dostarczających odpowiednie zasilanie. Zasilanie i komunikacja zapewnione są wówczas przez pojedynczy kabel połączeniowy (bez konieczności podłączania wagi do zasilania sieciowego lub używania baterii).

Kabel zasilająco-komunikacyjny należy przygotować korzystając z opisu złącza wagi PS1C-X / PS1D-X, a także z opisu złącza urządzenia, do którego waga jest podłączana (opisy połączeń dostępne na www.aclas-polska.pl).

W przypadku samodzielnej (bez podłączenia do kasy) pracy wagi PS1C-X / PS1D-X lub podłączeniu wagi do urządzenia nie zapewniającego jej zasilania, można:

- użyć baterii do zasilania wagi (waga może wówczas pracować samodzielnie lub zostać podłączona do kasy kablem komunikacyjnym),
- użyć trójnika RJ-11, zasilacza USB oraz kabla łączącego wagę i trójnik (w komplecie z wagą).

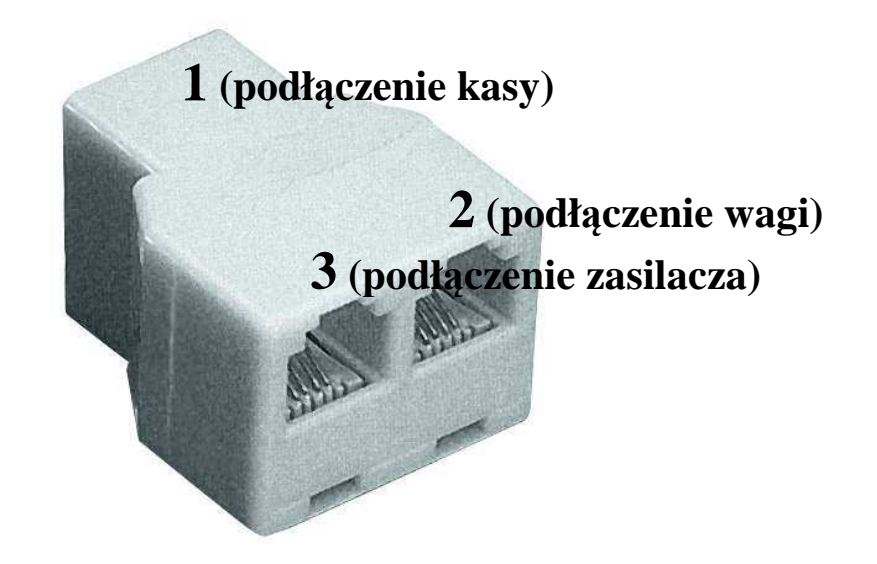

#### **Trójnik RJ-11 6P4C**

Kabel łączący trójnik i kasę należy przygotować korzystając z opisu **złącza 1** trójnika, a także z opisu złącza urządzenia, do którego waga jest podłączana.

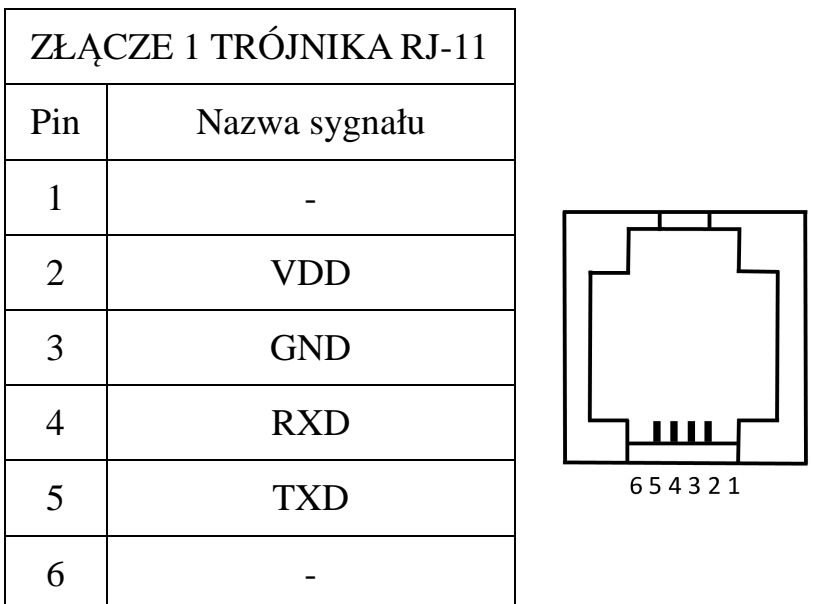

#### **Złącze 1 trójnika RJ-11 6P4C (do podłączenia do kasy)**

W przypadku zastosowania trójnika RJ-11 wraz z zasilaczem USB, waga może być zasilana z sieci oraz jednocześnie podłączona do kasy.

## **5 OPIS OPROGRAMOWANIA**

Kliknąć dwa razy na 'PS1 Menadżer.exe', by uruchomić oprogramowanie.

**Uwaga: należy najpierw wybrać 'port COM', aby ustanowić połączenie pomiędzy wagą i komputerem.**

PLU edycja skrótu klawiszowego:

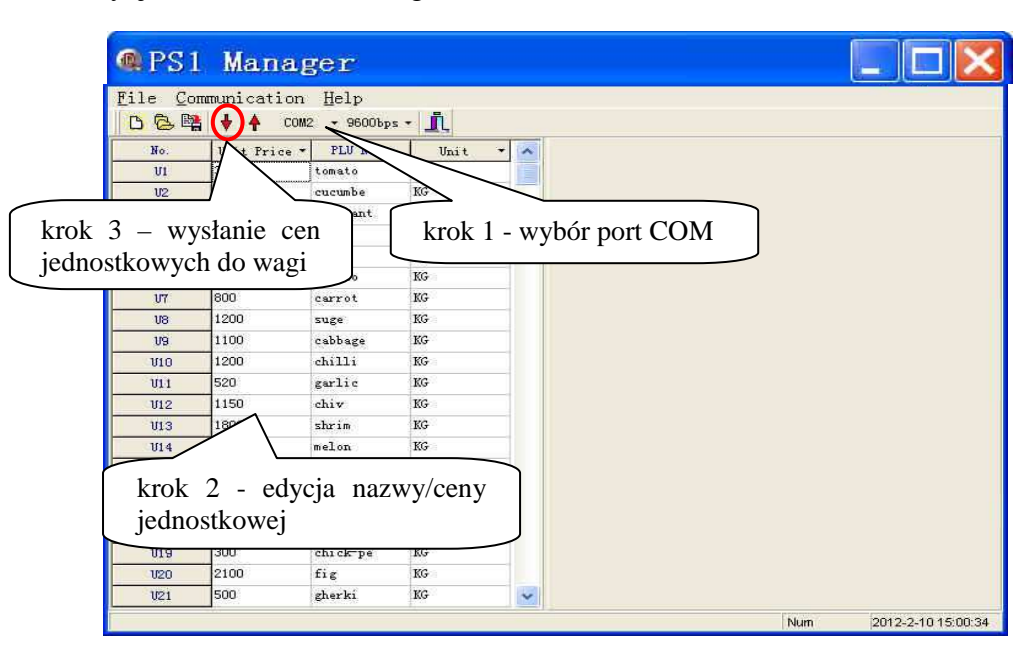

#### **Objaśnienie:**

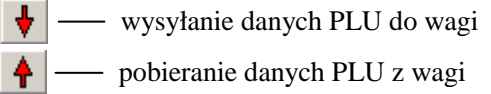

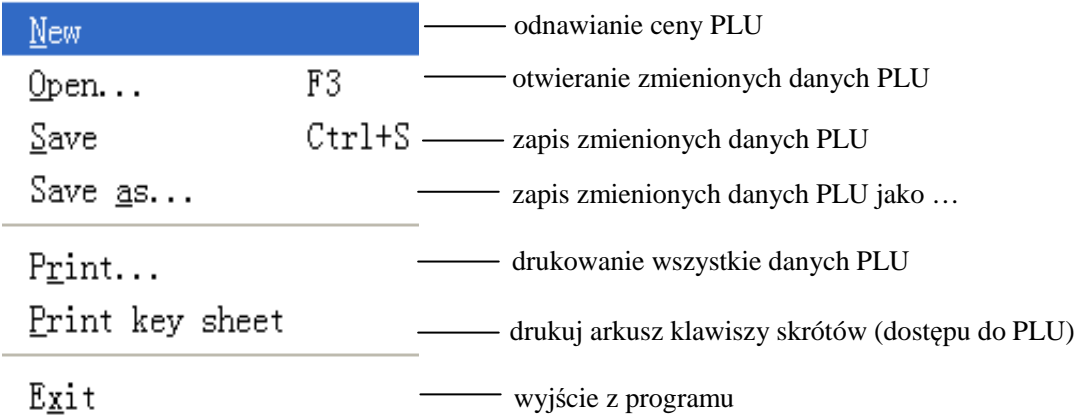

### **6 INSTALACJA WIRTUALNEGO SZEREGOWEGO PORTU USB**

W przypadku podłączenia wagi PS1C-X lub PS1D-X do portu USB komputera, należy zainstalować sterownik USB. Nie jest to konieczne w przypadku podłączenia wagi do portu COM.

W celu instalacji sterownika należy uruchomić program "VCPDriver\_V1.1\_Setup.exe", a następnie:

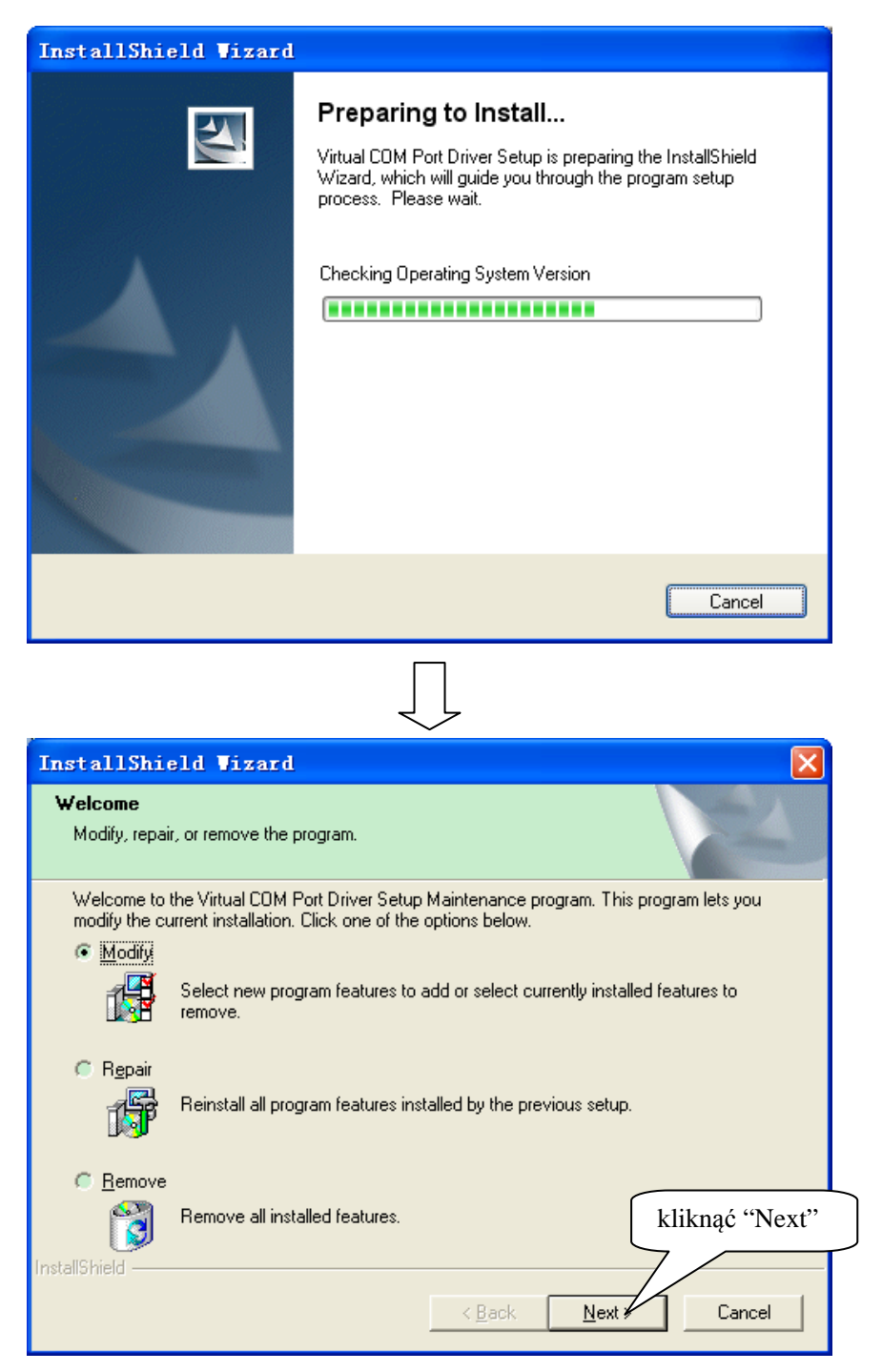

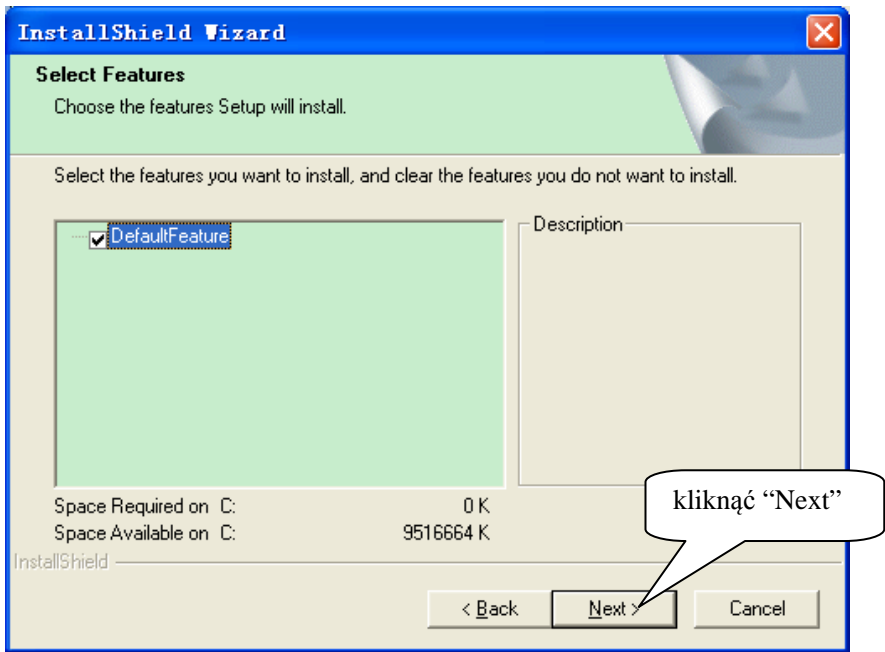

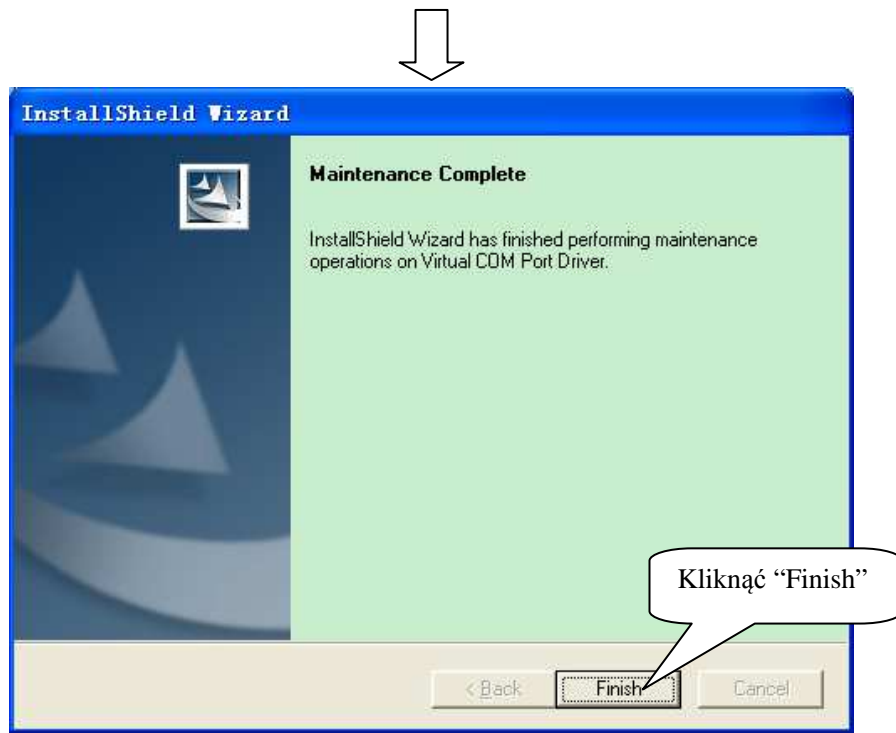

## **7 ARKUSZ KLAWISZY SKRÓTÓW ( WAGI PS1D-X I PS1F-X)**

Postępować zgodnie z punktem 5 w celu zaprogramowania PLU, a następnie wydrukować arkusz klawiszy skrótów.

Wyciąć wydrukowany arkusz wzdłuż zaznaczonych obramowań i włożyć go pod folię klawiatury.

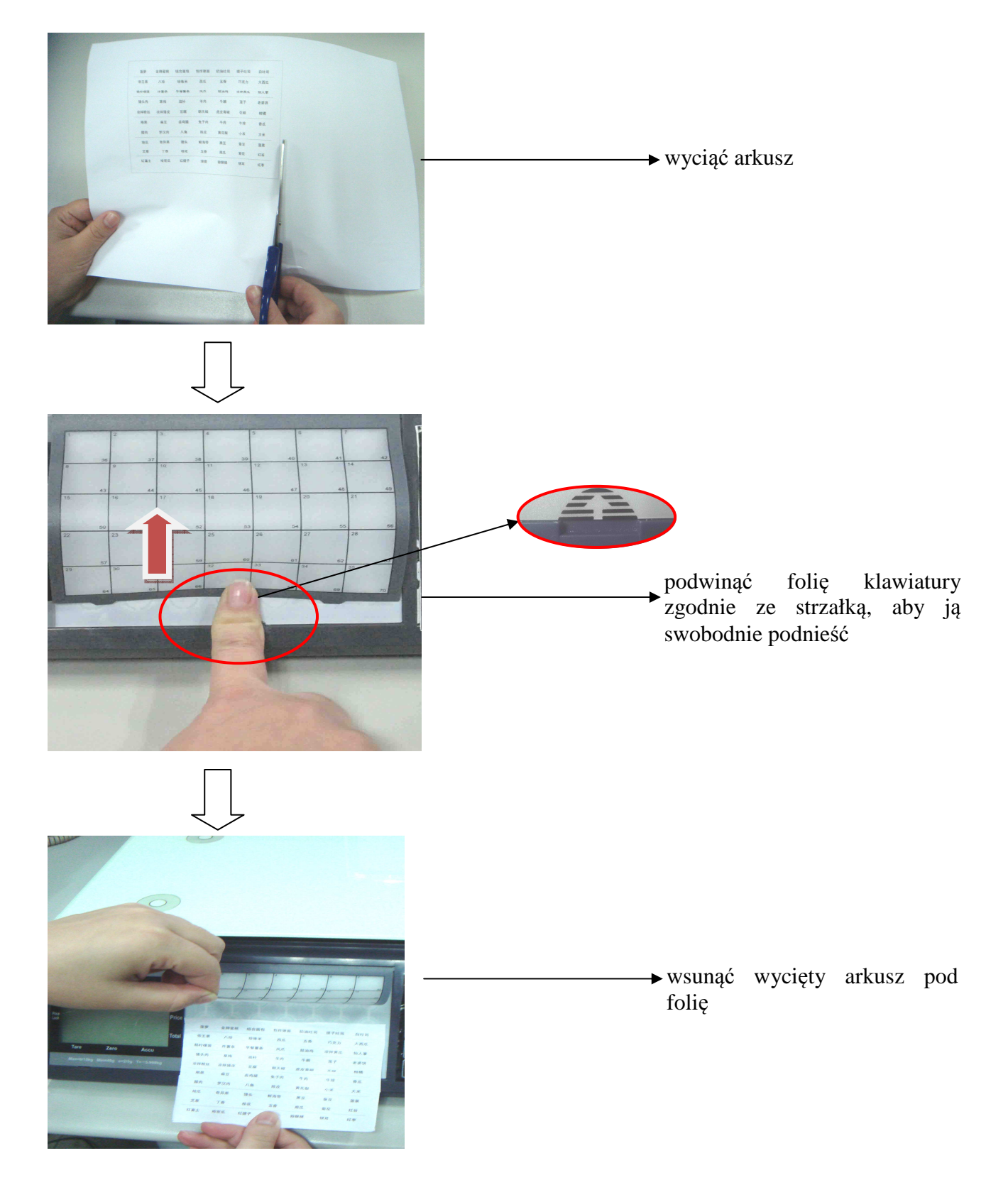

## **8 WYBÓR PROTOKOŁU KOMUNIKACYJNEGO**

1. Podczas uruchamiania urządzenia, zanim waga przejdzie do trybu pracy, nacisnąć klawisz Kas.  $\Sigma$ 

/Def. | , żeby wejść w ustawienia.

- 2. Naciskać klawisz [ **M6** ], aby przełączać pomiędzy protokołami wagi:
	- C0: kasa przechwytuje wynik ważenia z wagi; miejsca dziesiętne oddzielone przecinkiem;
	- C1: waga ciągle wysyła tarę lub 0 lub masę co 300 milisekund, niezależnie czy wynik jest stabilny; miejsca dziesiętne oddzielone przecinkiem;
	- C2: waga ciągle wysyła masę po stabilnym wyniku; miejsca dziesiętne oddzielone przecinkiem;
	- D0: kasa przechwytuje wynik ważenia z wagi; miejsca dziesiętne oddzielone kropką; **protokół ANGEL**;
	- D1: waga ciągle wysyła tarę lub 0 lub masę co 300 milisekund, niezależnie czy wynik jest stabilny; miejsca dziesiętne oddzielone kropką;
	- D2: waga ciągle wysyła masę po stabilnym wyniku; miejsca dziesiętne oddzielone kropką;

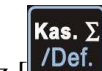

3. Nacisnąć klawisz [ <sup>*T*Def.</sup>], żeby potwierdzić wybrany protokół.</sup>

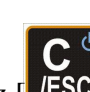

4. Nacisnąć klawisz  $\begin{bmatrix} \mathbf{C}^{\phi} \\ \mathbf{FSC} \end{bmatrix}$ , żeby wyjść z ustawień.